## **注文フォームでのご注文**

会員登録せずに、当社ホームページの注文フォームから購入いただくことも可能です。

①下記内容を入力し、【注文内容を確認】ボタンをクリック

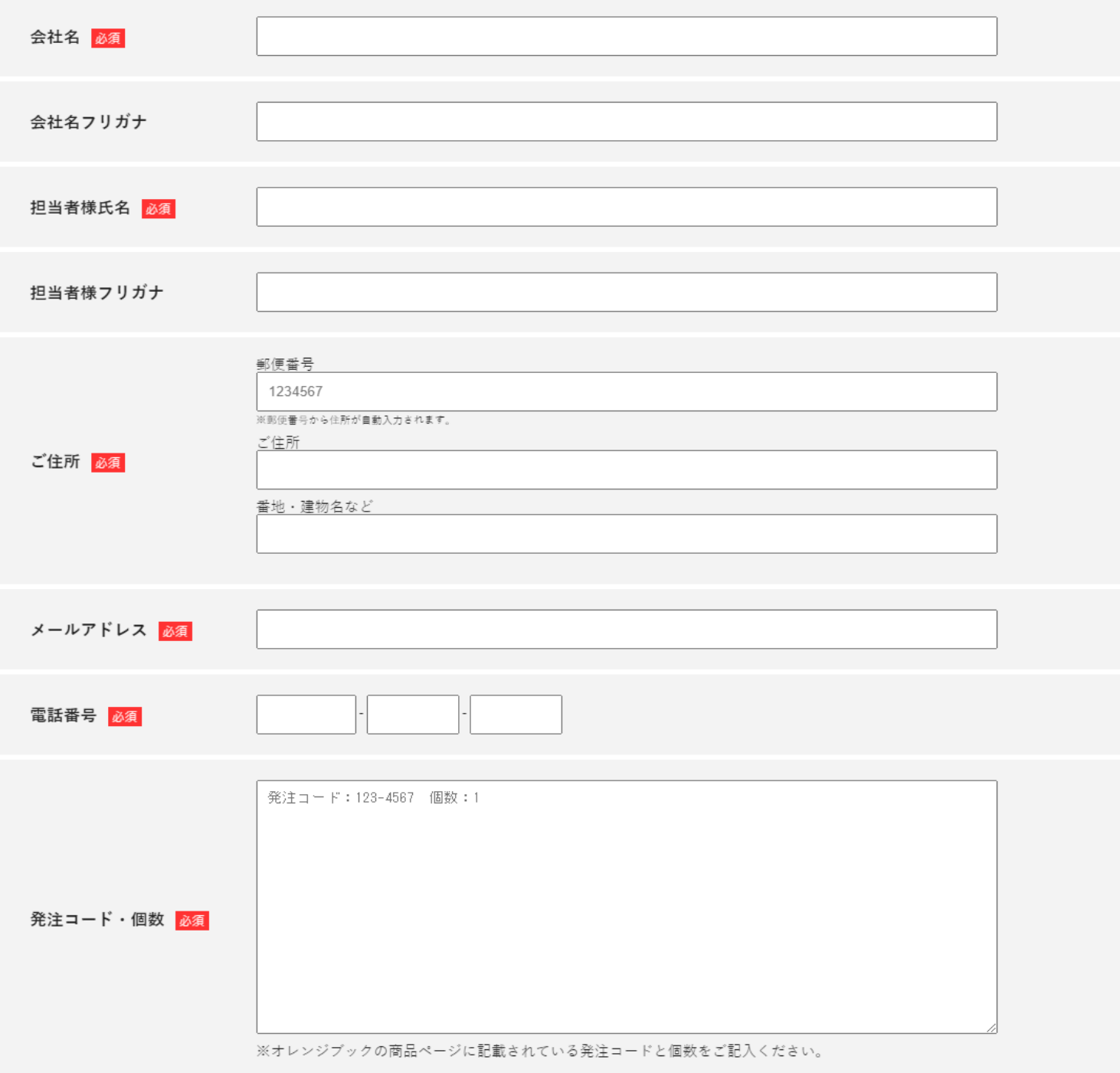

注文内容を確認する

## ②表示される内容を確認し、問題がなければ送信ボタンを押してください。

ご注文内容をご確認のうえ、お間違いがなければ次へお進みください。

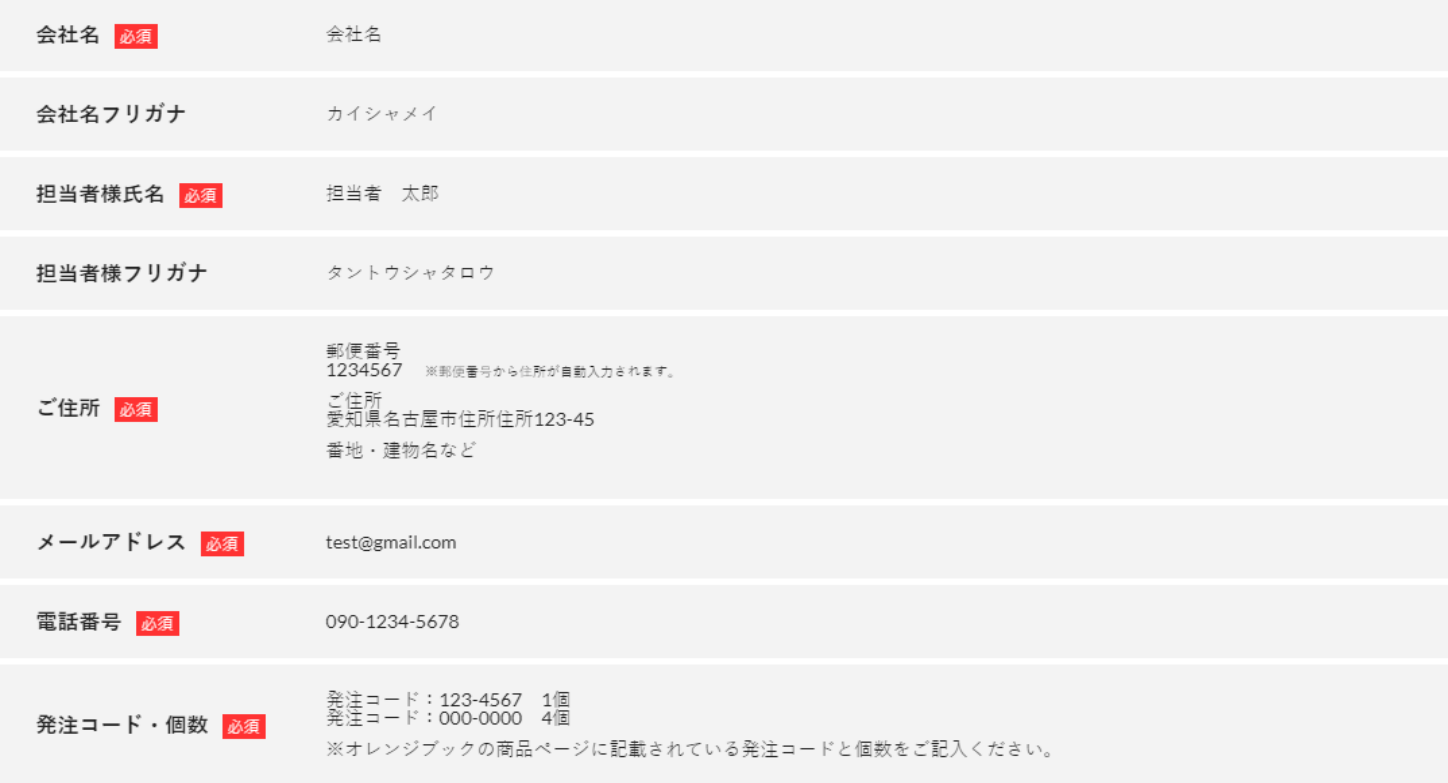

送信する